# VB.NET - RADIOBUTTON CONTROL

[http://www.tutorialspoint.com/vb.net/vb.net\\_radio\\_button.htm](http://www.tutorialspoint.com/vb.net/vb.net_radio_button.htm) Copyright © tutorialspoint.com

The RadioButton control is used to provide a set of mutually exclusive options. The user can select one radio button in a group. If you need to place more than one group of radio buttons in the same form, you should place them in different container controls like a GroupBox control.

Let's create three radio buttons by dragging RadioButton controls from the Toolbox and dropping on the form.

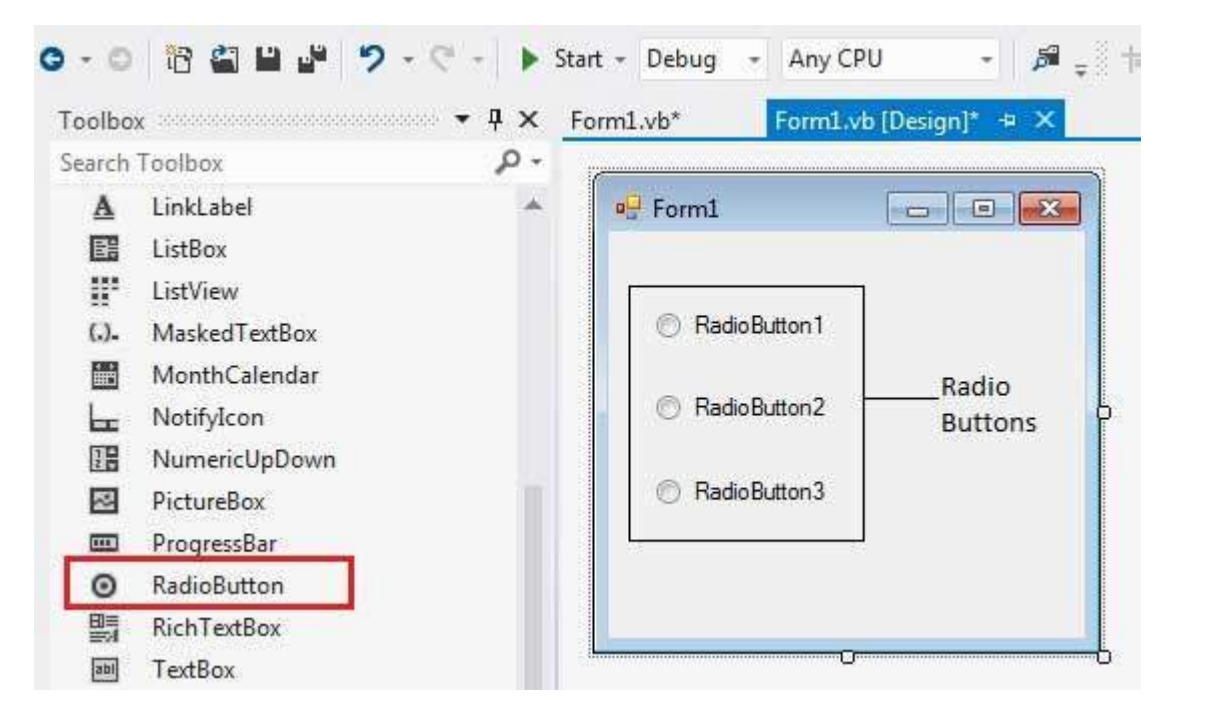

The Checked property of the radio button is used to set the state of a radio button. You can display text, image or both on radio button control. You can also change the appearance of the radio button control by using the Appearance property.

## **Properties of the RadioButton Control**

The following are some of the commonly used properties of the RadioButton control:

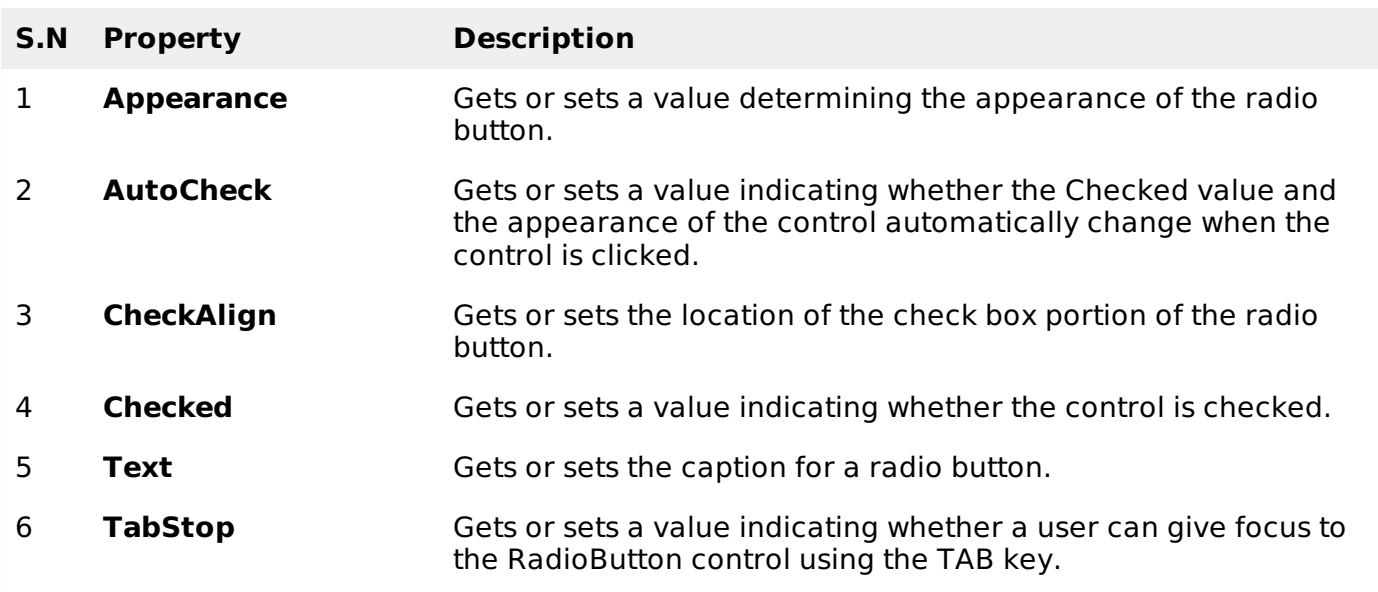

## **Methods of the RadioButton Control**

The following are some of the commonly used methods of the RadioButton control:

#### **S.N Method Name & Description**

### **PerformClick**

1

Generates a Click event for the control, simulating a click by a user.

## **Events of the RadioButton Control**

The following are some of the commonly used events of the RadioButton control:

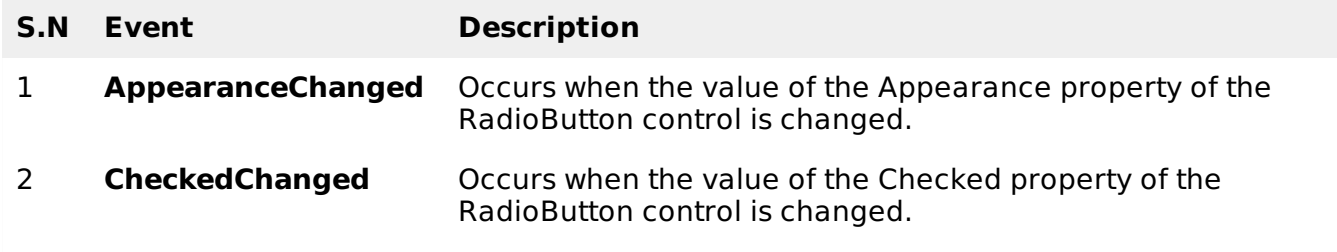

Consult Microsoft documentation for detailed list of properties, methods and events of the RadioButton control.

## **Example**

In the following example, let us create two groups of radio buttons and use their CheckedChanged events for changing the BackColor and ForeColor property of the form.

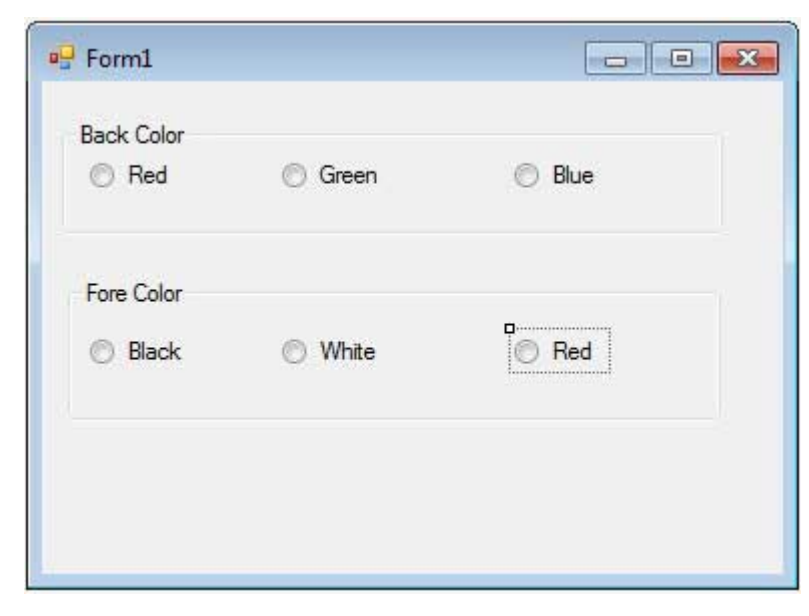

Let's double click on the radio buttons and put the follow code in the opened window.

```
Public Class Form1
   Private Sub Form1_Load(sender As Object, e As EventArgs) Handles MyBase.Load
      ' Set the caption bar text of the form.
     Me.Text = "tutoffEnd Sub
   Private Sub RadioButton1_CheckedChanged(sender As Object, _
       e As EventArgs) Handles RadioButton1. CheckedChanged
     Me.BackColor = Color.Red
   End Sub
   Private Sub RadioButton2_CheckedChanged(sender As Object, _
```

```
e As EventArgs) Handles RadioButton2.CheckedChanged
      Me.BackColor = Color.Green
   End Sub
   Private Sub RadioButton3_CheckedChanged(sender As Object, _
      e As EventArgs) Handles RadioButton3.CheckedChanged
      Me.BackColor = Color.Blue
   End Sub
   Private Sub RadioButton4_CheckedChanged(sender As Object, _
      e As EventArgs) Handles RadioButton4.CheckedChanged
      Me.ForeColor = Color.Black
   End Sub
   Private Sub RadioButton5_CheckedChanged(sender As Object, _
       e As EventArgs) Handles RadioButton5.CheckedChanged
      Me.ForeColor = Color.White
   End Sub
   Private Sub RadioButton6_CheckedChanged(sender As Object, _
      e As EventArgs) Handles RadioButton6.CheckedChanged
      Me.ForeColor = Color.Red
   End Sub
End Class
```
When the above code is executed and run using Start button available at the Microsoft Visual Studio tool bar, it will show the following window:

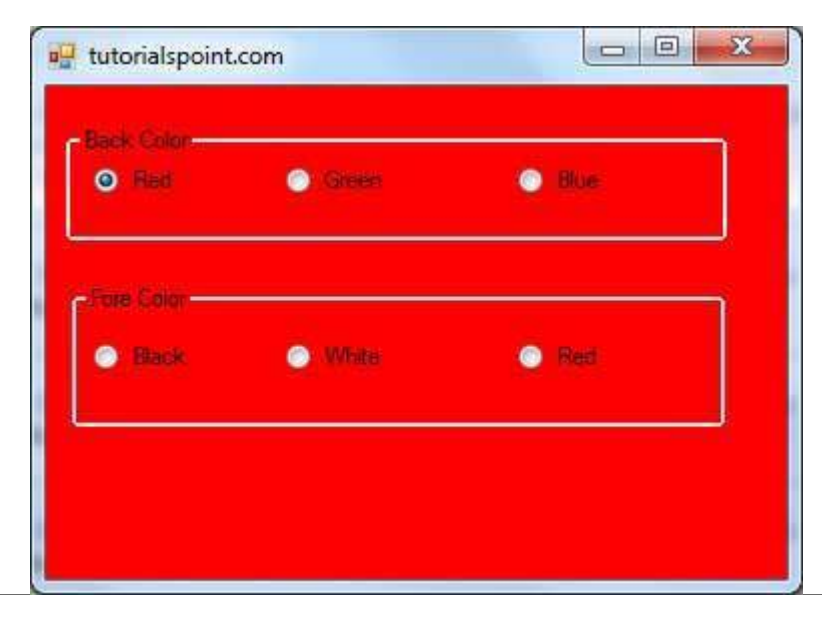